Microsoft® Windows Server® 2003 R2 Datacenter x64 Edition mit unbeschränkter Virtualisierung mit SP2 für Dell™ PowerEdge™-Systeme Wichtige Informationen

# Anmerkungen und Hinweise

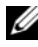

**ANMERKUNG:** Eine ANMERKUNG macht auf wichtige Informationen aufmerksam, die die Arbeit mit dem Computer erleichtern.

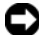

HINWEIS: Ein HINWEIS warnt vor möglichen Beschädigungen der Hardware oder vor Datenverlust und zeigt auf, wie derartige Probleme vermieden werden können.

\_\_\_\_\_\_\_\_\_\_\_\_\_\_\_\_\_\_

Irrtümer und technische Änderungen vorbehalten. © 2007 Dell Inc. Alle Rechte vorbehalten.

Die Reproduktion dieses Dokuments in jeglicher Form ohne schriftliche Genehmigung von Dell Inc. ist streng untersagt.

In diesem Text verwendete Marken: Dell, das DELL Logo, OpenManage und PowerEdge sind Marken von Dell Inc.; Microsoft, Active Directory, Windows, Windows NT und Windows Server sind entweder Marken oder eingetragene Marken von Microsoft Corporation in den USA und/oder anderen Ländern; Unix ist eine eingetragene Marke von Open Group in den USA und anderen Ländern; Intel, SpeedStep und Pentium sind eingetragene Marken und Xeon ist eine Marke von Intel Corporation.

Alle anderen in dieser Dokumentation genannten Marken und Handelsbezeichnungen sind Eigentum der jeweiligen Hersteller und Firmen. Dell Inc. erhebt keinen Anspruch auf Marken und Handelsbezeichnungen mit Ausnahme der eigenen.

# Inhalt

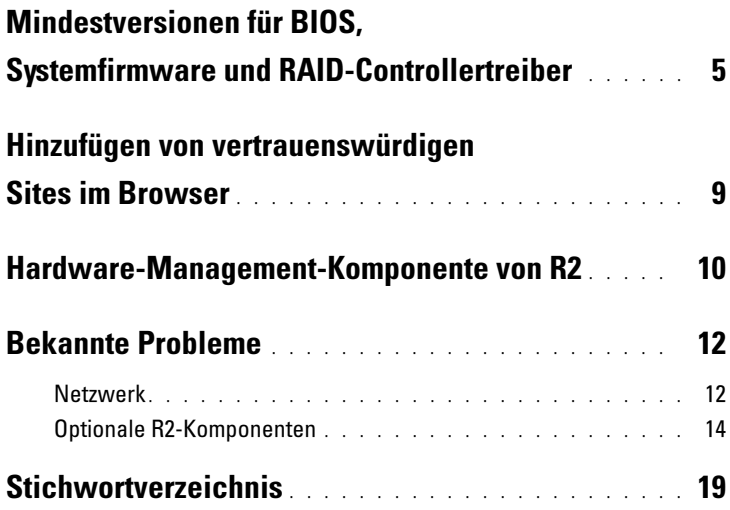

#### Inhalt

<span id="page-4-5"></span>Dieses Dokument enthält wichtige Informationen über das Betriebssystem Microsoft® Windows Server® 2003 R2 Datacenter x64 Edition mit unbeschränkter Virtualisierung mit SP2.

Die folgenden Themen werden behandelt:

- Mindestversionsanforderungen für BIOS (Basic Input/Output System), System-Firmware und RAID-Controllertreiber (Redundant Array of Independent Disks)
- Hinzufügen von vertrauenswürdigen Sites im Browser
- Hardware-Management-Komponente von R2
- <span id="page-4-6"></span>• Bekannte Probleme

**C** HINWEIS: Um zu vermeiden, dass ein Virus Ihr Netzwerk infiziert, empfiehlt Dell™, für das Herunterladen der empfohlenen Patches, Hotfixes und Service-Packs von der Microsoft-Website www.update.microsoft.com ein anderes System zu verwenden. Stellen Sie sicher, dass das System mit Windows Server 2003 R2 Datacenter x64 Edition mit unbeschränkter Virtualisierung mit SP2 mit dem Netzwerk verbunden ist, bevor Sie Updates installieren.

# <span id="page-4-2"></span><span id="page-4-0"></span>Mindestversionen für BIOS, Systemfirmware und RAID-Controllertreiber

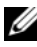

**ANMERKUNG:** Die Tabellen in diesem Abschnitt enthalten die Mindestanforderungen zum Ausführen von Windows Server 2003 R2 Datacenter x64 Edition mit unbeschränkter Virtualisierung mit SP2 auf den unterstützten Dell PowerEdge™-Systemen. Dell empfiehlt nachdrücklich, die aktuellen Versionen von BIOS, Firmware und Treibern von der Dell Support-Website unter support.dell.com/support/downloads herunterzuladen oder vom Dell PowerEdge Service and Diagnostic Utilities-Medium zu installieren.

<span id="page-4-4"></span><span id="page-4-3"></span><span id="page-4-1"></span>[Tabelle 1-1](#page-5-0) enthält eine Liste der PowerEdge-Systeme, die Windows Server 2003 R2 Datacenter x64 Edition mit unbeschränkter Virtualisierung mit SP2 unterstützen, sowie die mindestens erforderlichen Versionen von BIOS, Baseboard-Management-Controller (BMC) und EMS-Firmware (Emergency Management Services).

| PowerEdge-System | <b>Unterstützte BIOS/BMC-Version</b> |  |
|------------------|--------------------------------------|--|
| 1850             | A02/A02 oder höher                   |  |
| 1855             | A02/A00 oder höher                   |  |
| 1950             | 1.0.0/A00 oder höher                 |  |
| 1955             | A00                                  |  |
| 2850             | A02/A02 oder höher                   |  |
| 2900             | 1.0.0/A00 oder höher                 |  |
| 2950             | 1.0.0/A00 oder höher                 |  |
| 6850             | A00/A01                              |  |
| 6950             | A00                                  |  |
| 2970             | A00                                  |  |

<span id="page-5-1"></span><span id="page-5-0"></span>Tabelle 1-1. Mindestens erforderliche BIOS/BMC-Version

<span id="page-5-2"></span>In [Tabelle 1-2](#page-6-0) sind die Mindestversionen von Systemfirmware und Treiber (nativ und nicht-nativ) für die unterstützten RAID-Controller aufgeführt. Native Treiber sind im Betriebssystem enthalten; nicht-native Treiber sind nicht im Betriebssystem enthalten. Sie können nicht-native Treiber und Dienstprogramme von der Dell Support-Website unter support.dell.com/support/downloads herunterladen oder vom Dell PowerEdge Service and Diagnostic Utilities-Medium installieren, das zusammen mit dem Dell System geliefert wurde.

Wenn Ihr System nicht in [Tabelle 1-1](#page-5-0) oder [Tabelle 1-2](#page-6-0) aufgeführt ist, stellen Sie anhand der Systemdokumentation fest, ob Windows Server 2003 R2 Datacenter x64 Edition mit unbeschränkter Virtualisierung mit SP2 auf dem System unterstützt wird.

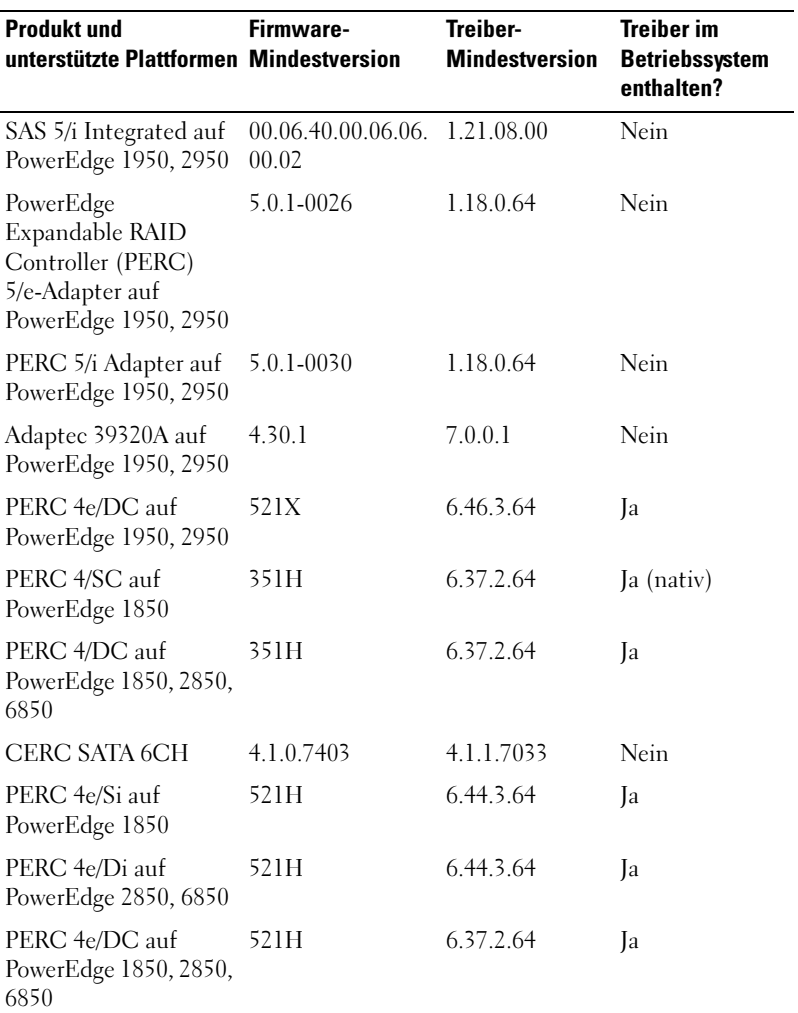

#### <span id="page-6-0"></span>Tabelle 1-2. Mindestens erforderliche Versionen für System-Firmware und RAID-**Controllertreiber**

ANMERKUNG: Die Treiber und die Firmware befinden sich auf dem Dell PowerEdge Service and Diagnostic Utilities-Medium sowie auf dem System Support-Medium und können auch von der Dell Support-Website unter support.dell.com heruntergeladen werden.

<span id="page-7-6"></span>[Tabelle 1-3](#page-7-0) enthält die mindestens erforderlichen und empfohlenen Hardwarekonfigurationen gemäß Microsoft für Windows Server 2003 R2 Datacenter x64 Edition mit unbeschränkter Virtualisierung mit SP2.

<span id="page-7-7"></span>

| Unterstützte Hardware             | <b>Minimum</b>   | <b>Empfohlen</b> |
|-----------------------------------|------------------|------------------|
| Xeon <sup>®</sup> mit Intel EM64T | $2,80$ GHz       | 3,60 GHz         |
| Pentium® mit Intel EM64T          | 3,20 GHz         | 3,60 GHz         |
| Speicher                          | 1 GB             | 1 GB             |
| Festplattenspeicher               | $4 \text{ GB}^*$ | $4$ GB $*$       |

<span id="page-7-8"></span><span id="page-7-0"></span>Tabelle 1-3. Gemäß Microsoft mindestens erforderliche und empfohlene Hardwarekonfigurationen für R2

<span id="page-7-10"></span>Dell empfiehlt eine 12-GB-Systempartition. Der Standardwert für von Dell installierte Images und das Dell PowerEdge Installation and Server Management-Medium ist 12 GB.

<span id="page-7-11"></span><span id="page-7-5"></span><span id="page-7-4"></span><span id="page-7-1"></span>[Tabelle 1-4](#page-8-1) enthält die BIOS-Anforderungen zur Unterstützung von Execute Disable (XD) und Enhanced Intel® SpeedStep® Technology (EIST). Dell PowerEdge-Systeme, die auf Intel EM64T basieren, unterstützen die folgenden Merkmale in Windows Server 2003 R2 Datacenter x64 Edition mit unbeschränkter Virtualisierung mit SP2:

- <span id="page-7-3"></span><span id="page-7-2"></span>• Data Execution Prevention (DEP) – hierfür sind XD-unterstützte Prozessoren erforderlich, die mit unterstützten PowerEdge-Systemen seit Oktober 2004 ausgeliefert werden.
- System Balanced Processor Power and Performance hiermit wird EIST auf unterstützte Intel-Prozessoren übertragen. Die Unterstützung für diese Betriebssystemfunktion hängt vom Modell, der Taktfrequenz und dem Stepping des Prozessors ab.

<span id="page-7-9"></span>DEP und System Balanced Processor Power and Performance (eingeführt mit dem 32-Bit-Betriebssystem Windows Server 2003 SP1) sind neue Funktionen von R2, für die Hardwareunterstützung erforderlich ist.

| <b>Dell PowerEdge-</b><br><b>System</b> | <b>BIOS-Mindestversion</b><br>für XD-Unterstützung | <b>BIOS-Mindestversion</b><br>für EIST-Unterstützung |
|-----------------------------------------|----------------------------------------------------|------------------------------------------------------|
| 1850                                    | A02                                                | A02                                                  |
| 1855                                    | A02                                                | A02                                                  |
| 1950                                    | 1.0.0                                              | 1.0.0                                                |
| 1955                                    | A <sub>0</sub>                                     | A <sub>0</sub>                                       |
| 2850                                    | A02                                                | A02                                                  |
| 2950                                    | 1.0.0                                              | 1.0.0                                                |
| 6850                                    | A <sub>0</sub>                                     | A <sub>0</sub>                                       |
| 6950                                    | A <sub>0</sub>                                     | A <sub>0</sub>                                       |
| 2970                                    | A <sub>0</sub>                                     | A <sub>0</sub>                                       |

<span id="page-8-7"></span><span id="page-8-4"></span><span id="page-8-2"></span><span id="page-8-1"></span>Tabelle 1-4. Mindestens erforderliche BIOS-Version für XD- und EIST-Unterstützung bei Dell PowerEdge-Systemen

# <span id="page-8-6"></span><span id="page-8-3"></span><span id="page-8-0"></span>Hinzufügen von vertrauenswürdigen Sites im Browser

<span id="page-8-5"></span>Aufgrund von verbesserten Microsoft-Sicherheitsstandards werden Sie beim ersten Zugriff auf eine Internet- oder Intranet-Site möglicherweise dazu aufgefordert, diese Site der Zone mit den vertrauenswürdigen Sites hinzuzufügen.

So fügen Sie im Browser vertrauenswürdige Sites hinzu:

1 Klicken Sie im Menü Extras auf den Eintrag Internetoptionen.

Das Fenster Internetoptionen wird angezeigt.

2 Klicken Sie auf die Registerkarte Sicherheit.

Die Registerkarte Sicherheit wird angezeigt.

- 3 Klicken Sie auf Vertrauenswürdige Sites.
- 4 Klicken Sie auf Sites.

Das Fenster Vertrauenswürdige Sites wird angezeigt.

<span id="page-9-1"></span>5 Geben Sie im Feld Diese Website zur Zone hinzufügen die Adresse der Website ein, und klicken Sie auf Hinzufügen.

Die Website wird im Feld Websites: angezeigt.

6 Wiederholen Sie [Schritt 5](#page-9-1) gegebenenfalls für weitere Websites, und klicken Sie dann auf Schließen.

<span id="page-9-2"></span>Das Fenster Internetoptionen wird angezeigt.

7 Klicken Sie auf OK.

# <span id="page-9-5"></span><span id="page-9-0"></span>Hardware-Management-Komponente von R2

R2 enthält eine optionale Komponente mit der Bezeichnung "Hardware Management", deren Funktionen die Verwaltung der Systemhardware vereinfachen.

Weitere Informationen über die Hardware-Management-Komponente erhalten Sie im entsprechenden Artikel auf der Microsoft-Website unter www.microsoft.com/technet/scriptcenter/preview/wsm/intro.mspx.

Ausführliche Anweisungen zum Installieren der zusätzlichen R2- Komponenten finden Sie im Dokument Microsoft Windows Server 2003 R2, Datacenter x64 Edition With Unlimited Virtualization With SP2 for Dell PowerEdge Systems Installation and Setup Guide (Installationsund Einrichtungshandbuch für Microsoft Windows Server 2003 R2 Datacenter x64 Edition mit unbeschränkter Virtualisierung mit SP2 für Dell PowerEdge-Systeme), das im Dokumentationsbereich unter www.dell.com/ostechsheets bereitgestellt ist.

Wenn Sie die Hardware-Management-Komponente auf einem System mit BMC installieren, wird möglicherweise folgende Meldung angezeigt:

<span id="page-9-4"></span><span id="page-9-3"></span>An IPMI device has been registered within the system BIOS; all 3rd party IPMI drivers must be removed from the system prior to installation in order to prevent system instability; if all 3rd party drivers have been removed or you wish to ignore this risk press 'OK' otherwise press 'Cancel'. Bevor Sie fortfahren, wird empfohlen, alle IPMI-Treiber (Intelligent Platform Management Interface) von Fremdherstellern zu deinstallieren.

**ANMERKUNG:** Für Dell OpenManage™ 4.5.x ist der Dell IPMI-Treiber erforderlich, und der R2 IPMI-Treiber kann nicht verwendet werden. Wenn Sie Dell OpenManage 4.5.x zur Verwaltung von PowerEdge-Systemen der achten Generation verwenden, wird nachdrücklich empfohlen, den R2 IPMI-Treiber nicht auf diesen Systemen zu installieren. Weitere Informationen über die Wirkung des R2 IPMI-Treibers auf das Dell OpenManage-Softwarepaket und mögliche Beschränkungen von Dell OpenManage erhalten Sie unter What Versions of Dell OpenManage are Supported in Microsoft Windows Server 2003 R2? (Welche Versionen von Dell OpenManage werden in Microsoft Windows Server 2003 R2 unterstützt?) auf der Dell Support-Website unter support.dell.com.

Nach dem Installieren der Hardware-Management-Komponente müssen Sie den IPMI-Gerätetreiber mit den folgenden Befehlen gegebenenfalls manuell installieren: Rundll32 ipmisetp.dll, AddTheDevice

Das IPMI-Gerät wird im Geräte-Manager unter Systemgeräte beim Eintrag Microsoft Generic IPMI Compliant Device angezeigt.

Die Hardware-Management-Komponente von R2 und der IPMI-Treiber werden nur auf PowerEdge-Systemen unterstützt, deren BMC die IPMI-Versionen 1.5 und höher unterstützt. PowerEdge-Systeme mit einem BMC, der die IPMI-Version 1.0 unterstützt, werden vom R2 IPMI-Treiber nicht unterstützt. Bei diesen Systemen kann weiterhin der IPMI-Treiber von Dell OpenManage verwendet werden.

[Tabelle 1-5](#page-10-0) enthält die Support-Matrix für den R2 IPMI-Treiber und den Dell OpenManage IPMI-Treiber bei PowerEdge-Systemen*.*

| PowerEdge-System | <b>R2 IPMI-</b><br><b>Treiberunterstützung</b> | <b>Dell OpenManage IPMI-</b><br>Treiberunterstützung |
|------------------|------------------------------------------------|------------------------------------------------------|
| 1850             | Ja                                             | Ja                                                   |
| 1855             | Ja                                             | Ja                                                   |
| 1950             | Ja                                             | Ja                                                   |
| 1955             | Ja                                             | Ja                                                   |
| 2850             | Ja                                             | Ja                                                   |

<span id="page-10-1"></span><span id="page-10-0"></span>Tabelle 1-5. Support-Matrix für den R2 IPMI-Treiber und den Dell OpenManage IPMI-Treiber

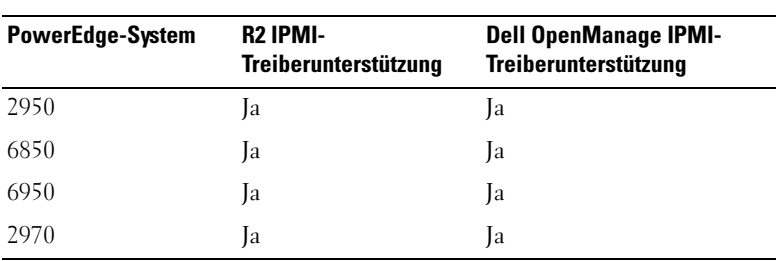

#### Tabelle 1-5. Support-Matrix für den R2 IPMI-Treiber und den Dell OpenManage IPMI-Treiber (Fortsetzung)

# <span id="page-11-2"></span><span id="page-11-0"></span>Bekannte Probleme

In diesem Abschnitt sind bekannte Probleme beschrieben, die mit dem Netzwerkbetrieb und den optionalen R2-Komponenten in Windows Server 2003 R2 Datacenter x64 Edition mit unbeschränkter Virtualisierung mit SP2 zusammenhängen.

### <span id="page-11-1"></span>Netzwerk

**ANMERKUNG:** Wenn Sie Windows Server 2003 auf einem System mit einem Broadcom 5708-Netzwerkgerät bereitstellen wollen, lesen Sie die aktuellen Dokumente Broadcom NetXtreme II Tech Sheet and Best Practices auf der Dell Support-Website unter support.dell.com.

• Remote Installation Services (RIS) erfordern einen speziellen Treiber bei Verwendung eines Broadcom 5708-Netzwerkgeräts.

Der RIS-Treiber ist verfügbar im Broadcom NetXtreme II Family of Adapters-Treiberpaket. Verwenden Sie diesen Treiber nur für RIS-Installationen. Wenn das Betriebssystem installiert ist, führen Sie das Setup des Broadcom NetXtreme II Family of Adapters-Treiberpakets aus, um die Netzwerkeinrichtung abzuschließen.

Informationen über Windows Server 2003-Probleme, die nicht mit den R2-Komponenten in Zusammenhang stehen, erhalten Sie im Dokument Windows Server 2003 R2, Datacenter x64 Edition with Unlimited Virtualization with SP2 for Dell PowerEdge Systems Important Information (Wichtige Informationen zu Windows Server 2003 R2 Datacenter x64 Edition mit unbeschränkter Virtualisierung mit SP2 für Dell PowerEdge-Systeme) im Dokumentationsbereich unter www.dell.com/ostechsheets.

Nach der Installation des "Microsoft Scalable Networking Packs" zeigt das System einen Bluescreen an, wenn Sie von DHCP (Dynamic Host Configuration Protocol) zu einer festen IP-Adresse wechseln oder die IP-Adresse des Gateways ändern.

Dieses Problem tritt nur auf, wenn die aktiven TCP-Verbindungen (Transport Control Protocol) zum Zeitpunkt der Änderung vom TOE-Netzwerkgerät (TCP/IP Off Load Engine) übernommen waren. Sie können dieses Problem umgehen, indem Sie eine der zwei folgenden Möglichkeiten anwenden:

- Deaktivieren Sie die SNP-Offloadfunktion (Secure Network Programming), bevor Sie das Standard-Gateway übernehmen. Dies lässt sich erreichen, indem Sie mit dem Befehl netsh die SNP-Funktion ausschalten und nach dem Ändern der IP-Adresse erneut aktivieren. Um die SNP-Funktion zu deaktivieren, verwenden Sie den Befehl netsh int ip set chimney disabled, und um SNP wieder zu aktivieren, verwenden Sie den Befehl netsh int ip set chimney enable.
- Klicken Sie im Ordner Netzwerkverbindungen mit der rechten Maustaste auf das Objekt TOE LAN Connection (TOE LAN-Verbindung) und wählen Sie die Option Disable (Enable) (Deaktivieren [Aktivieren]), um den TOE-NIC (Network Interface Controller) zu deaktivieren, bevor Sie die IP-Adressänderung durchführen. Versetzen Sie den TOE-NIC nach dem Ändern der IP-Adresse wieder in den aktiven Zustand.

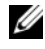

**ANMERKUNG:** Dieses Problem wird in einem zukünftigen Microsoft Knowledge Base-Artikel behandelt werden.

• Nach der Installation des "Microsoft Scalable Networking Packs" wird ein Bluescreen angezeigt, wenn die gleiche IP-Adresse für zwei oder mehrere Netzwerkgeräte festgelegt ist.

Um dieses Problem zu umgehen, deaktivieren Sie das Netzwerkgerät im System-BIOS und kehren Sie zum Betriebssystem zurück, um die IP-Adresse in eine Adresse ohne Konflikt zu ändern.

### <span id="page-13-0"></span>Optionale R2-Komponenten

#### <span id="page-13-2"></span>• Hardware-Ereignisse erscheinen im XML-Format.

<span id="page-13-1"></span>Nach der Installation der Hardware-Management-Komponente von R2 und des IPMI-Treibers erscheint in der Ereignisprotokollanzeige ein neues Protokoll mit dem Titel "Hardware Events" (Hardware-Ereignisse). In diesem Protokoll werden alle Einträge im Baseboard Management Controller System Event Log (BMC SEL) erfasst und angezeigt.

<span id="page-13-4"></span>Anders als Einträge in den Anwendungs- und Systemereignisprotokollen erscheinen die Einträge im Hardware-Ereignisprotokoll in unbereinigtem XML-Format, das nicht in Text übersetzt wurde und daher schwierig zu lesen ist.

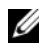

 $\mathbb Z$  **ANMERKUNG:** Mit Dell OpenManage oder mit dem Dell Remote Access Controller (DRAC) können Sie BMC SEL-Einträge im Textformat anzeigen. Weitere Informationen erhalten Sie auf der Dell Support-Website unter support.dell.com.

Um die Ursache für das Ereignis zu bestimmen, suchen Sie das system event (Systemereignis) mit der Meldung vom IPMI-Gerät. Eine Kurzbeschreibung des SEL-Eintrags wird mit einem verknüpften Link angezeigt. Darin sind Informationen über das Ereignis enthalten.

#### <span id="page-13-3"></span>• IPMI-Treiber im Geräte-Manager mit gelbem Warnsymbol.

Wenn der R2 IPMI-Treiber manuell auf einem System ohne BMC installiert wird, erscheint der Treiber im Geräte-Manager mit einem gelben Warnsymbol und der Meldung, dass der Treiber nicht gestartet werden konnte.

Dieses Verhalten ist zu erwarten, da der Treiber nicht mit einem BMC kommunizieren kann.

Um dieses Problem zu beheben, installieren Sie den IPMI-Treiber nicht auf Systemen ohne BMC oder mit einem nicht unterstützten BMC.

In [Tabelle 1-4](#page-8-1) sind die Systeme aufgeführt, die den R2 IPMI-Treiber unterstützen.

#### <span id="page-14-0"></span>• WinRM-Fehler im Anwendungsereignisprotokoll.

Nach der Installation der Hardware-Management-Komponente von R2 erscheint möglicherweise nach jedem Neustart eine WinRM-Fehlermeldung (Windows Remote Management) im Anwendungsereignisprotokoll.

Diese Fehlermeldung erscheint, weil im WS-Management kein Listener-Dienst konfiguriert wurde. Um diese Fehlermeldung zu vermeiden, erstellen Sie im WS-Management einen Listener-Dienst oder beenden Sie den WS-Managementdienst. Weitere Informationen über die WS-Verwaltungskonfiguration erhalten Sie auf der Microsoft Hardware-Management-Website unter www.microsoft.com/technet/scriptcenter/preview/wsm/intro.mspx

oder im Hilfebereich für Hardwareverwaltung.

• Aktivieren von Microsoft Clustering Services (MSCS) auf einem System mit Windows Server 2003 R2 Datacenter x64 Edition mit unbeschränkter Virtualisierung mit SP2.

Um MSCS auf einem System mit Windows Server 2003 R2 Datacenter x64 Edition mit unbeschränkter Virtualisierung mit SP2 zu aktivieren, muss MSCS konfiguriert werden, bevor Sie zusätzliche R2-Komponenten installieren. Wenn zusätzliche R2- Komponenten auf dem System bereits installiert sind, deinstallieren Sie diese Komponenten, konfigurieren Sie MSCS, und installieren Sie dann die R2-Komponenten neu. Mit dieser Vorgehensweise wird sichergestellt, dass die R2-Komponenten in einer Clusterumgebung korrekt funktionieren.

• Fehler über beendeten NFS-Dienst (Network File System) im Systemereignisprotokoll.

Nach dem Deinstallieren der Microsoft-Dienste für die NFS-Komponente in R2 wird möglicherweise folgende Fehlermeldung angezeigt:

The Server for NFS terminated with the following error. The system cannot find the file specified.

Dieses Problem wird durch die Reihenfolge der Beendigung der einzelnen Dienste verursacht. Es kann vernachlässigt werden, sofern die Funktion des Betriebssystems nicht beeinträchtigt wird.

#### • Perflib-Fehler im Anwendungsereignisprotokoll.

Nach der Installation der optionalen R2-Komponenten erscheint im Anwendungsereignisprotokoll möglicherweise ein Fehler mit der Quelle Perflib und der Ereignis-ID 1008.

Dieses Problem wird durch eine Beschränkung mit ASP.NET-Performance-Countern und IIS (Internet Information Server) verursacht. Dieses Problem beeinträchtigt die ASP.NET-Counter in PerfMon. Microsoft arbeitet zurzeit an einer Lösung des Problems für eine zukünftige Version des Betriebssystems.

#### • Windows NT*®*-UNIX-Kennwortsynchronisierungsfehler im Anwendungsereignisprotokoll.

Nach dem Installieren und Deinstallieren der R2-Komponente "Identity Management for UNIX®" erscheinen im Anwendungsereignisprotokoll möglicherweise die Ereignis-IDs 16386 und 8192 aus der Quelle "Windows NT to UNIX Password Synchronization".

Dieses Problem beeinträchtigt die Komponenten des Betriebssystems in keiner Weise. Microsoft arbeitet zurzeit an einer Lösung des Problems für eine zukünftige Version des Windows®-Betriebssystems.

#### • SUA-Fehler (System Use Agreement) im Anwendungsereignisprotokoll.

Nach der Installation der R2-Komponenten "Subsystem for UNIXbased Applications and Microsoft Services for NFS" (Subsystem für UNIX-basierte Anwendungen und Microsoft-Dienstes für NFS) auf einem System mit IIS erscheint im Anwendungsereignisprotokoll möglicherweise die Ereignis-ID 1013 aus der Quelle SUA.

Dieses Problem beeinträchtigt die Komponenten des Betriebssystems in keiner Weise. Microsoft arbeitet zurzeit an einer Lösung des Problems für eine zukünftige Version des Windows-Betriebssystems.

#### • Fehler über beendeten IIS-Admin-Dienst im Systemereignisprotokoll.

Nach dem Deinstallieren der IIS- und ADFS-Komponenten (Microsoft Active Directory Federation Service®) von einem R2-System erscheint im Systemereignisprotokoll der Fehler "IIS Admin Service terminated with service-specific error". Dieses Problem beeinträchtigt die Komponenten des Betriebssytems in keiner Weise, da es nur bei der Deinstallation der Komponenten auftritt. Microsoft arbeitet zurzeit an einer Lösung des Problems für eine zukünftige Version des Windows-Betriebssystems.

# <span id="page-18-0"></span>**Stichwortverzeichnis**

## B

Baseboard-Management-Controller [Siehe](#page-4-1) BMC Baseboard-Management-Controller-Systemereignisprotokoll [Siehe](#page-13-1) BMC SEL Bekannte Probleme [Hardware-Ereignisse erscheinen](#page-13-2)  im XML-Format, 14 [IPMI-Treiber wird als gelbes](#page-13-3)  Warnsymbol angezeigt, 14 WinRM-Fehler im [Anwendungsereignis](#page-14-0)protokoll, 15 BIOS [Mindestanforderungen für](#page-7-1)  [EIST-Unterstützung, 8-](#page-7-1)[9](#page-8-2) [Mindestanforderungen für](#page-7-1)  [XD-Unterstützung, 8-](#page-7-1)[9](#page-8-2) [Mindestversions](#page-4-2)[anforderung, 5-](#page-4-2)[9](#page-8-3)

[BMC, 5-](#page-4-3)[6](#page-5-1)

[BMC SEL, 14](#page-13-4)

# D

Datenausführungsverhinderung Siehe DEP[, 8](#page-7-2)

[DEP, 8](#page-7-3)

# E

[EIST, 8-](#page-7-4)[9](#page-8-4)

Emergency Management Services [Siehe](#page-4-4) EMS

[EMS, 5](#page-4-4)

Enhanced Intel SpeedStep Technology 6 [Siehe](#page-7-5) EIST

## G

[Gelbes Warnsymbol, 12](#page-11-2) Geräte-Manager [Gelbes Warnsymbol, 12](#page-11-2)

## H

[Hardware Management, 10](#page-9-2) [Hardwarekonfigurationen, 8](#page-7-6)

# I

[Intel, 8](#page-7-7) IPMI [Gerät, 10](#page-9-3) [Support-Matrix für den nativen](#page-10-1)  R2 IPMI-Treiber, 11 [Treiber, 10](#page-9-4)

#### M

[Microsoft, 8-](#page-7-8)[9](#page-8-5) [Microsoft® Windows](#page-4-5)  Server® 2003 R2, 5

#### N

[Native und nicht native](#page-5-2)  Treiber, 6

#### R

RAID-Controller [Mindestanforderung an die](#page-4-2)  [Treiberversion, 5-](#page-4-2)[9](#page-8-3)

## S

[Server Balanced Processor](#page-7-9)  Power and Performance, 8 [Speicher, 8](#page-7-10) Systemfirmware [Mindestversions](#page-4-2)[anforderung, 5-](#page-4-2)[9](#page-8-3)

#### V

Vertrauenswürdige Sites [Im Browser hinzufügen, 9](#page-8-6) [Virus, 5](#page-4-6)

#### W

Windows Server 2003 R2 [Wichtige Informationen, 10](#page-9-5)

## X

[XD, 8-](#page-7-11)[9](#page-8-7)